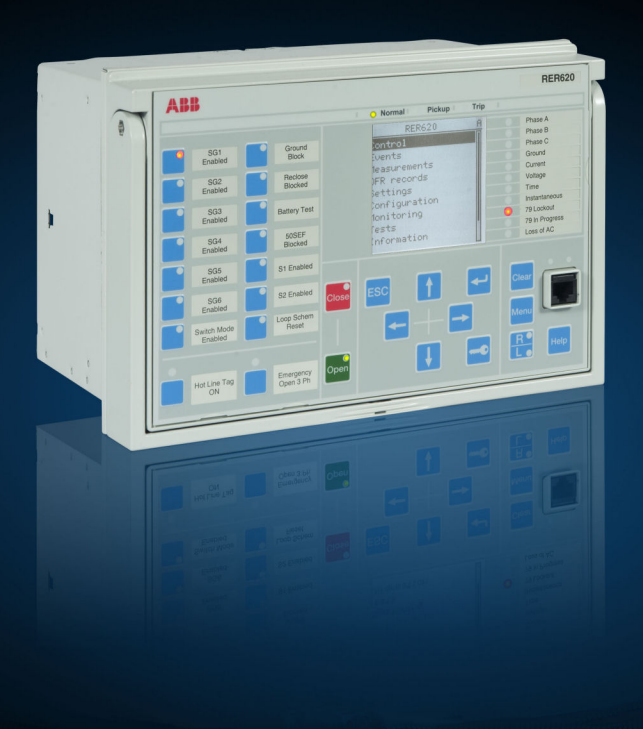

Relion<sup>®</sup> Protection and Control

# **Advanced Recloser Protection and Control RER620 PG&E 2179 Communication Protocol Manual**

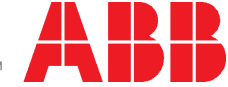

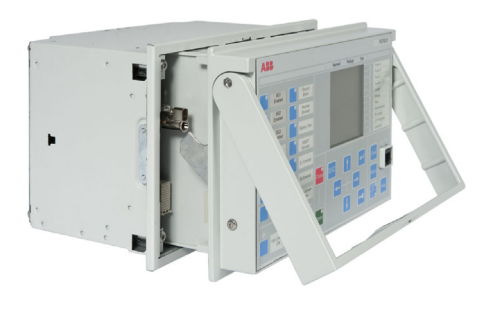

620 series Product version 1.1

Document ID: 1MAC306957-MB Issued: 10/31/2011 Revision: A

© Copyright 2010 ABB. All rights reserved.

# **Copyright**

This document and parts thereof must not be reproduced or copied without written permission from ABB, and the contents thereof must not be imparted to a third party, nor used for any unauthorized purpose.

The software or hardware described in this document is furnished under a license and may be used, copied, or disclosed only in accordance with the terms of such license.

#### **Trademarkss**

ABB and Relion are registered trademarks of ABB Group. All other brand or product names mentioned in this document may be trademarks or registered trademarks of their respective holders.

#### Warranty

Please inquire about the terms of warranty from your nearest ABB representative.

ABB Inc. Distribution Automation 4300 Coral Ridge Drive Coral Springs, FL 33065, USA Toll-free: 1 (800) 523-2620 Phone: +1 954-752-6700 Fax: +1 954 345-5329 http://www.abb.com/substationautomation

# **Disclaimer**

The data, examples and diagrams in this manual are included solely for the concept or product description and are not to be deemed as a statement of guaranteed properties. All persons responsible for applying the equipment addressed in this manual must satisfy themselves that each intended application is suitable and acceptable, including that any applicable safety or other operational requirements are complied with. In particular, any risks in applications where a system failure and/or product failure would create a risk for harm to property or persons (including but not limited to personal injuries or death) shall be the sole responsibility of the person or entity applying the equipment, and those so responsible are hereby requested to ensure that all measures are taken to exclude or mitigate such risks.

This document has been carefully checked by ABB but deviations cannot be completely ruled out. In case any errors are detected, the reader is kindly requested to notify the manufacturer. Other than under explicit contractual commitments, in no event shall ABB be responsible or liable for any loss or damage resulting from the use of this manual or the application of the equipment.

# **Conformity**

This product complies with the directive of the Council of the European Communities on the approximation of the laws of the Member States relating to electromagnetic compatibility (EMC Directive 2004/108/EC) and concerning electrical equipment for use within specified voltage limits (Low-voltage directive 2006/95/EC). This conformity is the result of tests conducted by ABB in accordance with the product standards EN 50263 and EN 60255-26 for the EMC directive, and with the product standards EN 60255-6 and EN 60255-27 for the low voltage directive. The IED is designed in accordance with the international standards of the IEC 60255 series and ANSI C37.90.

# **Table of contents**

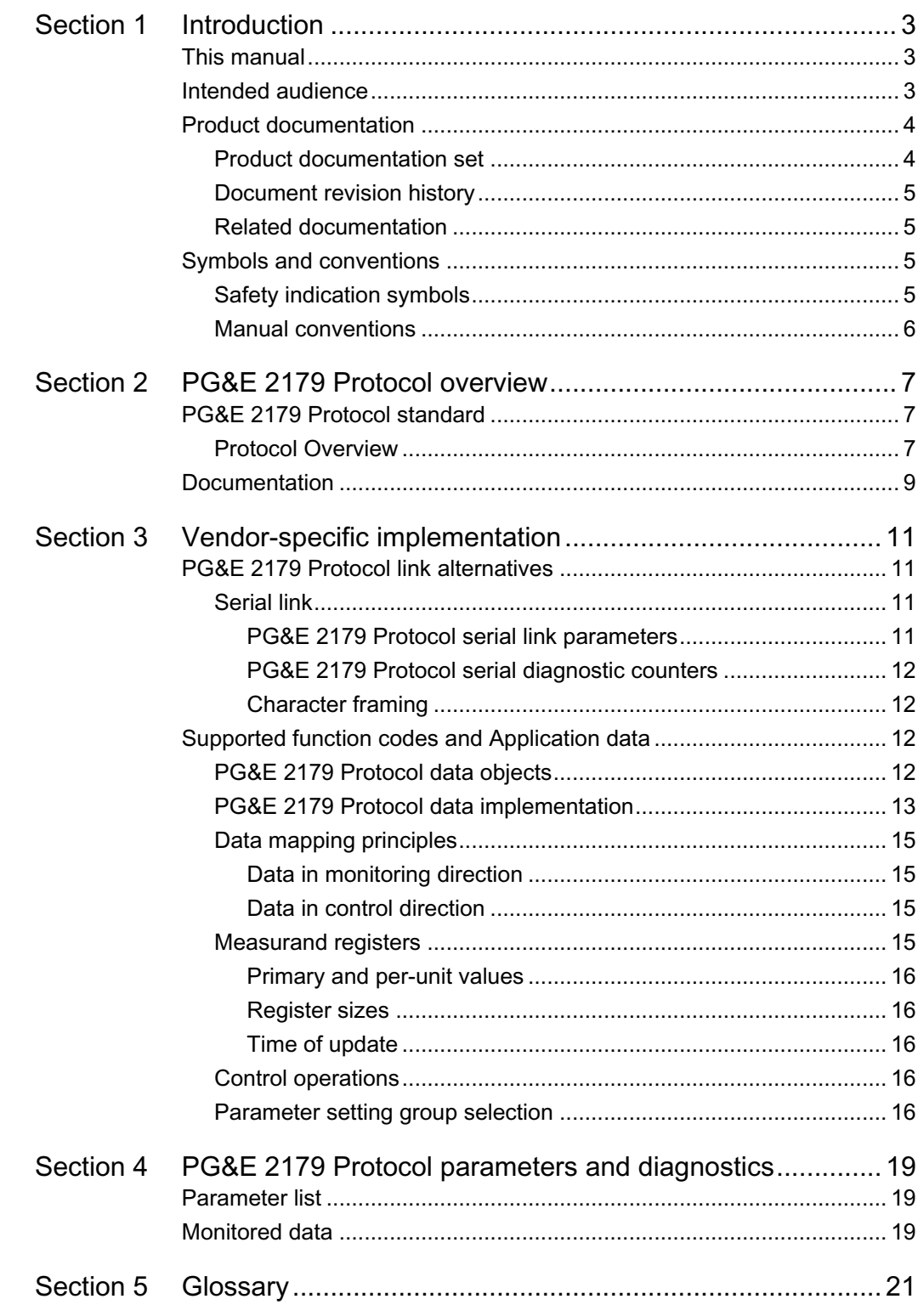

# <span id="page-8-0"></span>Section 1 Introduction

## <span id="page-8-1"></span>1.1 This manual

The communication protocol manual describes a communication protocol supported by the IED. The manual concentrates on vendor-specific implementations.

## <span id="page-8-2"></span>1.2 **Intended audience**

This manual addresses the communication system engineer or system integrator responsible for pre-engineering and engineering for communication setup in a substation from an IED perspective.

The system engineer or system integrator must have a basic knowledge of communication in protection and control systems and thorough knowledge of the specific communication protocol.

<span id="page-9-0"></span>1.3 **Product documentation** 

<span id="page-9-1"></span>1.3.1 Product documentation set

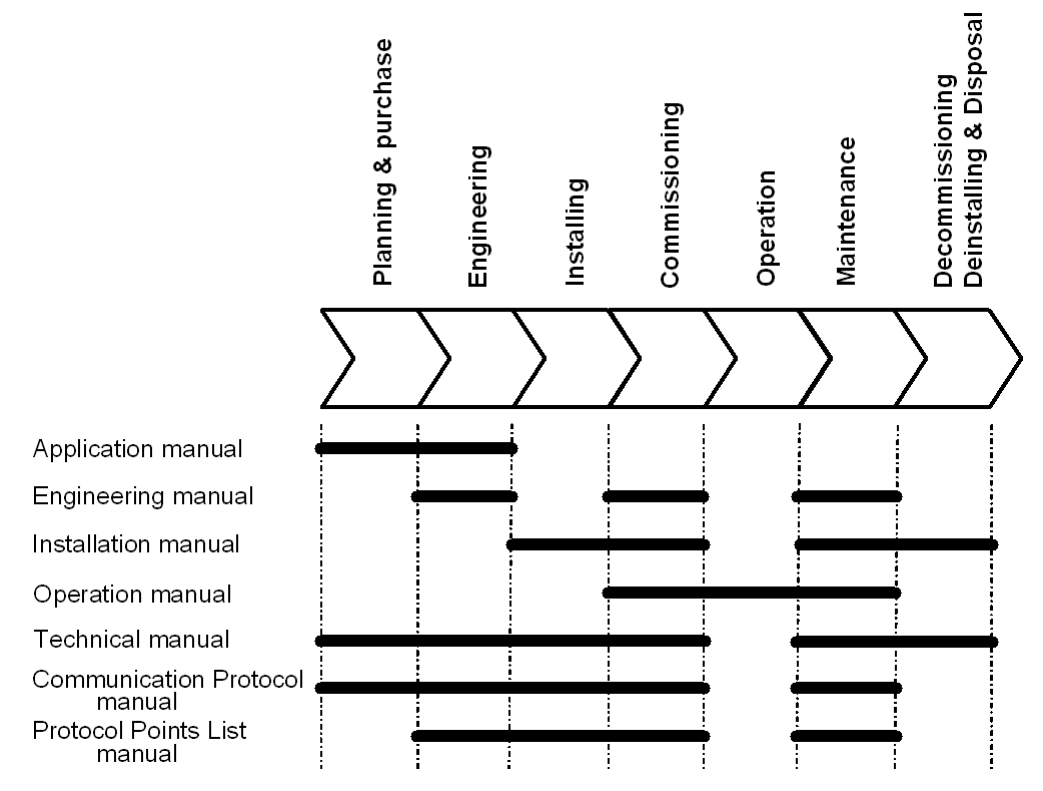

Figure 1: The intended use of manuals in different lifecycles

The engineering manual contains instructions on how to engineer the IED using the different tools in PCM600. The manual provides instructions on how to set up a PCM600 project and insert IEDs in the project structure. The manual also recommends a sequence for engineering of protection and control functions, LHMI functions and communication engineering for IEC 61850.

The installation manual contains instructions on how to install the IED. The manual provides procedures for mechanical and electrical installation. The chapters are organized in chronological order in which the IED should be installed.

The operation manual contains instructions on how to operate the IED once it has been commissioned. The manual provides instructions for monitoring, controlling and setting the IED. The manual also describes how to identify disturbances and how to view calculated and measured power grid data to determine the cause of a fault.

The application manual contains application descriptions and setting guidelines sorted per function. The manual can be used to find out when and for what purpose a typical protection function can be used. The manual can also be used when calculating settings.

The technical manual contains application and functionality descriptions and lists function blocks, logic diagrams, input and output signals, setting parameters and technical data

sorted per function. The manual can be used as a technical reference during the engineering phase, installation and commissioning phase, and during normal service.

The communication protocol manual describes a communication protocol supported by the IED. The manual concentrates on vendor-specific implementations. The point list manual describes the outlook and properties of the data points specific to the IED. The manual should be used in conjunction with the corresponding communication protocol manual.

### <span id="page-10-0"></span>1.3.2 Document revision history

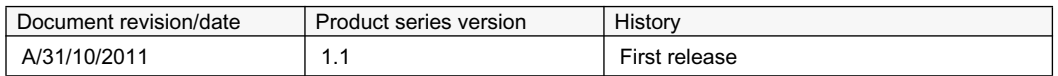

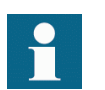

Download the latest documents from the ABB web site http://www.abb.com/substationautomation.

### <span id="page-10-1"></span>1.3.3 Related documentation

Product-specific point list manuals and other product series- and product-specific manuals can be downloaded from the ABB web site http://www.abb.com/substationautomation.

## <span id="page-10-2"></span>1.4 Symbols and conventions

### <span id="page-10-3"></span>1.4.1 **Safety indication symbols**

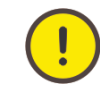

The caution icon indicates important information or warning related to the concept discussed in the text. It might indicate the presence of a hazard which could result in corruption of software or damage to equipment or property.

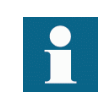

The information icon alerts the reader to important facts and conditions.

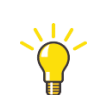

The tip icon indicates advice on, for example, how to design your project or how to use a certain function.

Although warning hazards are related to personal injury, it should be understood that operation of damaged equipment could, under certain operational conditions, result in degraded process performance leading to personal injury or death. Therefore, comply fully with all warning and caution notices.

### <span id="page-11-0"></span>1.4.2 Manual conventions

The manual follows a few conventions, symbols, acronyms, fonts etc. and are summarized below. A particular convention, symbol, acronym etc. while listed, may not necessarily be used in this manual.

- Abbreviations and acronyms in this manual are spelled out in the glossary. The glossary also contains definitions of important terms.
- Push button navigation in the LHMI menu structure is presented by using the push button icons, for example:

To navigate between the options, use  $\parallel$  and  $\parallel$ .

- HMI menu paths are presented in bold, for example: Select **Main menu > Settings**.
- LHMI messages are shown in Courier font, for example: To save the changes in non-volatile memory, select Yes and press  $\leftarrow$ .
- Parameter names are shown in italics, for example: The function can be enabled and disabled with the *Operation* setting.
- Parameter values are indicated with quotation marks, for example: The corresponding parameter values are "Enabled" and "Disabled".
- IED input/output messages and monitored data names are shown in Courier font, for example:

When the function picks up, the PICKUP output is set to TRUE.

• Dimensions are provided both in inches and mm. If it is not specifically mentioned then the dimension is in mm.

# <span id="page-12-0"></span>Section 2 PG&E 2179 Protocol overview

## <span id="page-12-1"></span>2.1 PG&E 2179 Protocol standard

PG&E 2179 Protocol is a communication protocol developed by PG&E. It is designed as a universal platform by PG&E to provide Supervisory Control and Data Acquisition (SCADA) for use in real-time environment with rapid response and reliability.

The serial communication as implemented in RER620 IED follows the specifications maintained by PG&E.

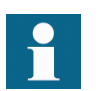

PG&E 2179 Protocol communication reference details are available with PG&E

### <span id="page-12-2"></span>2.1.1 Protocol Overview

PG&E 2179 Protocol has been designed by PG&E with the intent to provide a universal platform for performing Supervisory Control and Data Acquisition (SCADA), with a high level of flexibility to suit various applications. It can be implemented in part such as in a simple metering application. It can also be applied for total control and monitoring of a grid substation at the other end of the spectrum. The protocol has necessary functionality and flexibility for use in real-time environments with highest reliability with minimum delay and rapid response, required for modern supervisory systems.

PG&E 2179 is a master-slave protocol and is defined for serial communication networks. This IED implements the slave side of the protocol. Depending on the chosen physical serial interface it is possible to build multidrop networks or point-to-point communication connections. Presently serial asynchronous mode has been defined in the specification which has been implemented in this product.

The protocol allows collection of both analog and digital data, status change, sequence of events (SOE), load profile, report by exception etc. Supervisory control using Select Before Operate (SB0) as well as Direct Operate are possible, though the latter is not recommended. Proportional control and analog outputs are also possible through the protocol.

PG&E comprises physical message format with multiple 'Octet's, each octet comprising of 8 bits. Start and Stop bits are used to frame each Octet, resulting in a 10-bit asynchronous format. No parity is considered in each frame format. However a 2 octet, (16bit ) Cyclic Redundancy Check (CRC-16) is attached at the end of each message to verify the integrity of all octets in a message. A message typically comprises of Master address, Slave address, function, command, status, other information and CRCas appropriate depending on the requirement.

There can only be one PG&E 2179 Protocol master unit on a PG&E 2179 Protocol serial network. The Master unit communicates with the Slave unit, through an assigned port, at a time. Usually the master reads, or scans, data from the slaves cyclically. The master can also write data /configure the slave or give commands to the slave units. Each slave unit has a unique unit address. Thus, the master can identify the slave with which it communicates. In situations when there could be requirement of multiple master units, such as local SCADA Master as well as Remote SCADA Master accessing the same slave unit, the RTU or the slave unit is configured to have multiple ports with multiple databases, which will all share the same memory which are tied to external physical digital or analog in and out connections. It is thus possible to configure each database uniquely for a particular Master Station requirement.

The PG&E 2179 Protocol standard also defines the possibility for Master broadcast transmissions.

The RTU / IED configuration may be hard coded or down-loadable from the Master station. Using configuration, it is possible to create, customize, define and map data points for communication with the Master. Hard coding is done in the field device and cannot be changed by any connected Master station. The unit defaults to this configuration when powered up or reset.

Dynamic configuration, typically done in the volatile memory part, downloaded from the Master Station, enables to tailor supervisory control, data acquisition and apply special applications for specific requirements.

The protocol defines "Sequence Number Assignments" for various data types to be accessed from the remote Master unit. Typically, for 2bit status with change for Binary Inputs, it is in the range 00(Hex) to 1F(Hex). Format as defined in the protocol standard for such data is two octet, which defines the status of 8 status inputs with change. This limits the number of binary 'status with change' inputs to 256.

Similarly, the number of wired analog inputs for each device is limited to 128, including two reference channels.

In order to cater to physical devices with more status inputs and outputs, the Protocol allows two modes of operation: Normal and Virtual.

Normal Mode configuration is used for relatively small RTUs / IEDs that are physically single piece of equipment and have point counts of less than 128 analogs and 256 status points.

Virtual Mode is used when point requirements of a single RTU / IED exceed the capacity of the Normal Mode sequence numbering system. As many as 256 times more points than normal mode are possible in this mode. This is possible by defining multiple "Logical Units" (LU) within a physical RTU / IED. The Sequence Number Assignments for each LU is the same as the assignments for a single Normal Mode RTU. The Logical Unit Number (LUN) is used to define a Logical Unit within an RTU data base. When in Virtual Mode, a combination of Logical Unit Number and Sequence Number (LUN/SEQ) is used to identify the physical active inputs and outputs.

## <span id="page-14-0"></span>2.2 Documentation

The ANSI PG&E 2179 Protocol point list manual covers RER620 IED.

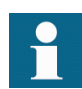

A newer SW version of the same RER620 IED configuration may contain additional PG&E 2179 Protocol points.

# <span id="page-16-0"></span>Section 3 Vendor-specific implementation

## <span id="page-16-1"></span>3.1 **PG&E 2179 Protocol link alternatives**

PG&E 2179 Protocol communication is possible over the serial communication interface, either in RS232 or RS485

### <span id="page-16-2"></span>3.1.1 Serial link

PG&E 2179 Protocol serial communication requires that the IED variant is equipped with a serial interface card Module ID Comb23A at the slot X000. This card has two serial interfaces.

Though PG&E 2179 Protocol design allows configuring of multiple data bases and assigning each data base to one of the serial port, effectively making the IED appear as multiple RTU, the actual implementation in the IED has only one data base configured, which can be assigned to either of the serial ports, as determined in the setting parameters.

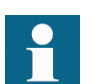

Documentation concerning the PG&E 2179 Protocol serial link messages and the PG&E 2179 Protocol standard can be obtained from PG&E

### <span id="page-16-3"></span>3.1.1.1 PG&E 2179 Protocol serial link parameters

Serial link setting parameters can be accessed with PST or via the LHMI path **Configuration > Communication > PGNE2179**

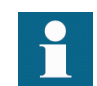

In the LHMI parameter names end either with number 1 or with number 2. The numbers refer to two separate serial ports, that is the instances 1 and 2.

#### Serial port

It is possible to define which serial port is used for separate PG&E 2179 Protocol serial instances: COM1 or COM2. The serial communication instance is not active if this parameter is set to "Not in use."

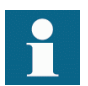

If this protocol does not operate as expected, make sure that other serial protocols are not using the COM port as well.

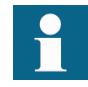

Baud rate is defined on the serial driver side and are therefore located via the LHMI paths **Configuration > Communication > COM1** and **Configuration > Communication >COM2**.

<span id="page-17-0"></span>

#### 3.1.1.2 PG&E 2179 Protocol serial diagnostic counters

PG&E 2179 Protocol Serial diagnostic counters can be viewed via the LHMI path **Monitoring > Communication > PGNE2179** .

Counters related to the possible PG&E 2179 Protocol serial instance 1...2 have the suffixes 1…2 (N). The counters show complete PG&E 2179 Protocol link frames and PG&E 2179 Protocol errors. The serial communication drivers (COM1, COM2) maintain their own counters for lower level serial communication diagnostics.

Table 1: Serial diagnostic counters

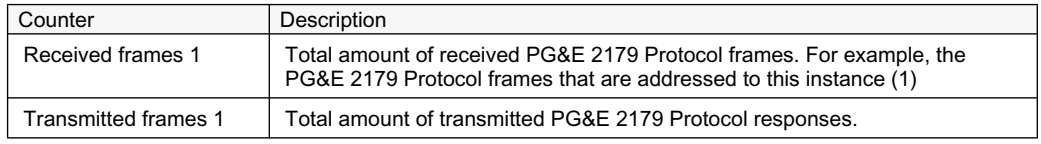

### <span id="page-17-1"></span>3.1.1.3 Character framing

According to the PG&E 2179 Protocol standard, the character length is 10 bits. with 8bit of information, along with a start and stop bit. No parity bit is used.

Table 2: RTU characters

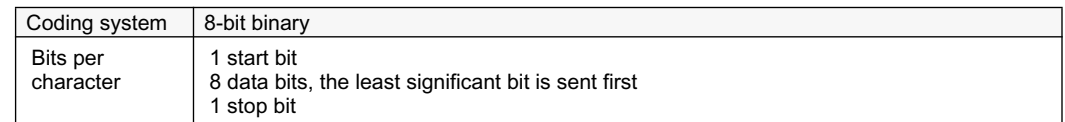

# <span id="page-17-2"></span>3.2 **Supported function codes and Application data**

### <span id="page-17-3"></span>3.2.1 PG&E 2179 Protocol data objects

The PG&E 2179 Protocol in RER620 is built on top of the internal IEC 61850 data model. Thus, the PG&E 2179 Protocol application data objects, events and MCD bits are derived from IEC 61850 data objects and data set reporting. RER620 has a predefined IEC 61850 data set configuration. In other words, it is predefined which internal data object changes the RER620 IEDs detect.

The available PG&E 2179 Protocol indications in the RER620 IEDs are generally selected from the IEC 61850 indications residing in data sets. Objects that do not reside in any data set are updated to the PG&E 2179 Protocol database slower. This concerns, for example, some measurand register values. Fast changes in these object values may not be detected or propagated to the PG&E 2179 Protocol database. However, the latest value of these objects is always found in the PG&E 2179 Protocol database.

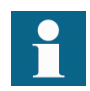

For a list of the available data objects, see the point list manual.

### <span id="page-18-0"></span>3.2.2 PG&E 2179 Protocol data implementation

The IED is internally modelled according to the IEC 61850 standard. The PG&E 2179 Protocol is implemented on top of this model. However, all features of the IEC61850 data model are not available through the PG&E 2179 Protocol interface. A sub-set of PG&E 2179 Protocol is implemented in the IED as allowed by the flexibility built within the protocol specification

#### Control operations

Depending on the controlled object, the control operations may be of direct-operate or select-before-operate type. Control operations include automatic checking for authorization, local and remote blockings

The following control codes are supported by the IEDin Normal Mode. The unit does not support Virtual Mode

| <b>Function Code</b> | Description                                                                                                    |
|----------------------|----------------------------------------------------------------------------------------------------|
| 00                   | 'Basic Scan' Operation. All data of types specified in the command octet will<br>be returned in response message                                      |
| 01                   | 'Scan Inclusive'. All data in which sequence numbers fall within the<br>parameters specified in the master message will be returned by the slave unit |
| 10                   | 'Supervisory Control'. Perform control operation defined inthe command octet<br>and parameters                                                        |

Table 3: Control Scan Operation

The implementation of the protocol in the present IED does not support SOE, exception data reporting, RTU internal control including Time Setting, correction and reading of timings, special applications, retrival of load profile / event data, RTU configuration etc.

When Function code 00 is sent for Basic Scan operation, command code shall specify which type of data is to be returned. The following table highlights the supported command lists:

| Command # | Description                       |
|-----------|-----------------------------------|
| 00        | Simple Status Data (SS)           |
| 01        | Status Countrers (CTR)            |
| 02        | 2-bit Status Data (2BS)           |
| 03        | 16-bit Analog Format (SBA)        |
| 06        | 16-bit Pulse Accumulator Data(PA) |
| 07        | Pulse Accumulator Buffer (PB)     |

Table 4: Basic Scan commands with Function Code 00:

Under Function Code 01 (Scan Inclusive), the following command bits are supported:

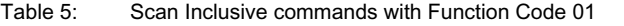

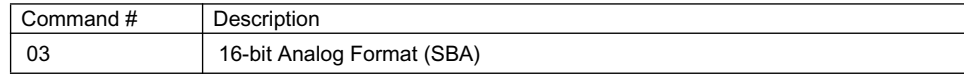

When Function Code 10 (Supervisory Control) is selected, the following command bits are supported:

| Command# | Description                 |
|----------|-----------------------------|
| 01       | Control Select Open         |
| 11       | <b>Control Select Close</b> |
| 20       | <b>Operate Select Point</b> |
| 21       | <b>Reset Select</b>         |
| 22       | Pulse selected Point        |

Table 6: Supervisory commands with Function Code 10

The unit does not support Direct Digital control, Direct Open, Direct Close, High resolution Proportional Control, Analog Output and sending Unsigned Integer Format.

The sequence numbers associated with the above commands in the remote IED / RTU are 00-FF (Hex) corresponding to 256 hardware output points. On control select open or close command input the IED sets a default 5 second timeout period for the Master to send an operate command. The master then sends an Operate or Pulse command to the RTU which will open or close the selected point.

The control operate/Pulse output will pulse the selected output point. The default pulse length is 1.5 sec.

If the Master has to abort the selected operation, it can issue a Reset Select command and the IED will immediately cancel the Select.

#### Application data compatibility

This IED is designed to operate with a wide range of PG&E 2179 Protocol masters spanning from industrial PLCs to substation SCADA devices. The application solutions have been chosen to achieve the highest possible level of compatibility with these systems:

- Digital data are readable as bits with simple status change in two-octet forms comprising of 16 binary status
- It is possible as well to read status and bit change in two-octet form of 8 binary status
- Status point counters of 16 status, each with a modulo 256(8bit) counters, in a 16-Octet form
- 16 bit unpacked format for analogs
- Change detect data can be used as an alternative to the event record reading to catch fast indication data transitions between the master scans.
- 16 bit pulse accumulator

<span id="page-20-3"></span><span id="page-20-2"></span><span id="page-20-1"></span><span id="page-20-0"></span>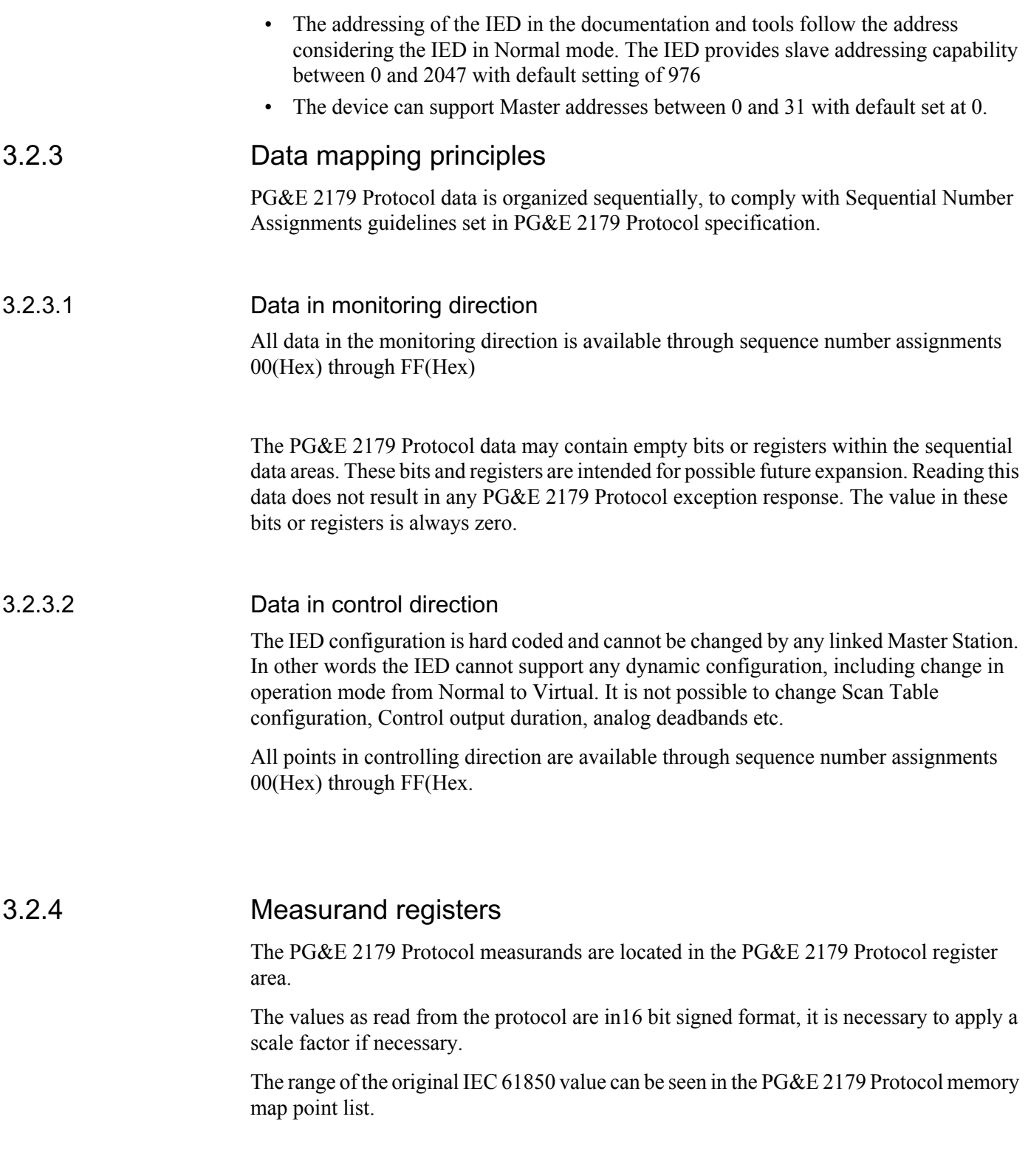

<span id="page-21-1"></span><span id="page-21-0"></span>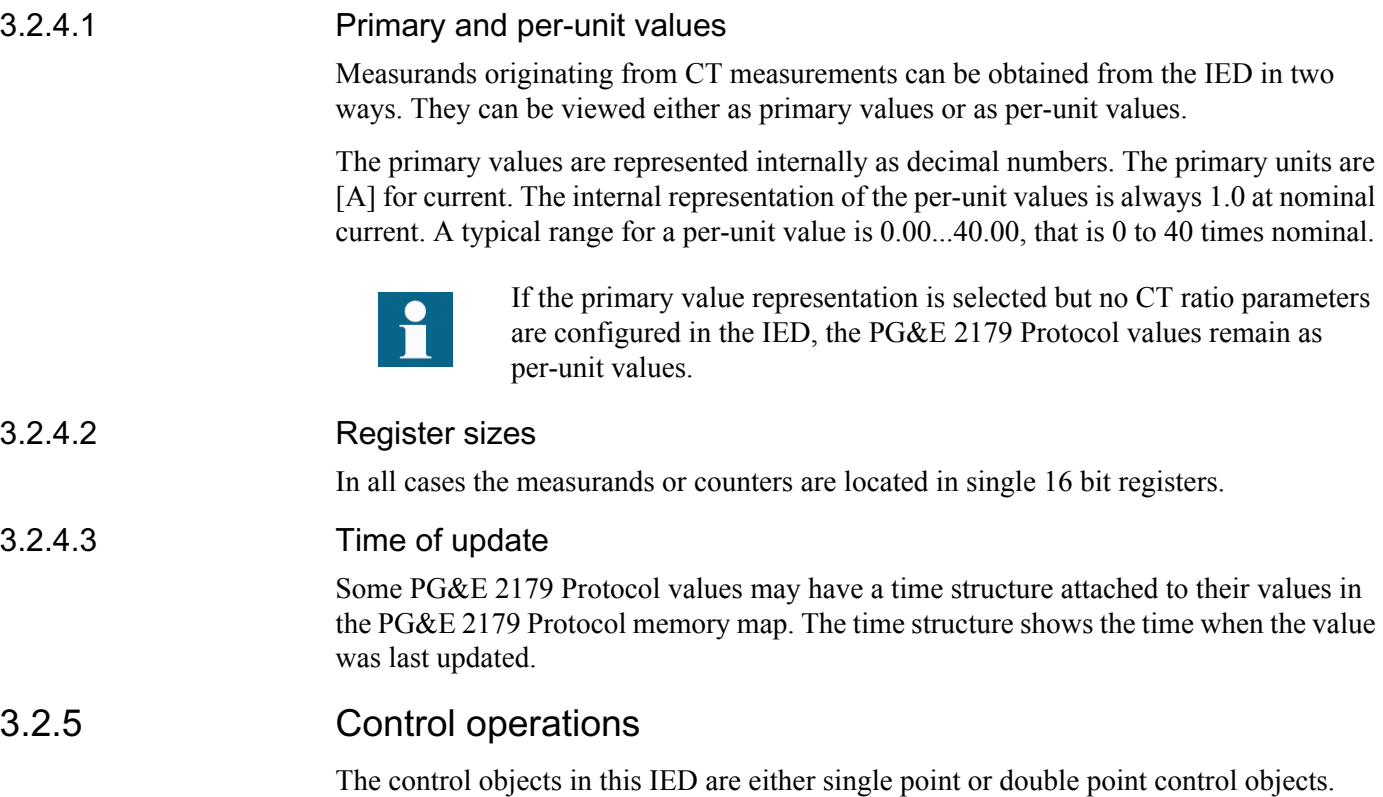

### <span id="page-21-3"></span><span id="page-21-2"></span>Control operation modes

This IED supports two control models: direct-operate and select-before-operate.

The single point control objects in this IED are of direct-operate type. The double point control objects can be configured either into the direct-operate or select-before-operate mode.

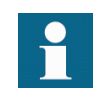

An output cannot support both direct-operate and select-before-operate modes at the same time.

The double point select-before-operate mode is usually used for the circuit breaker operations. It consists of four controllable objects:

- Select open
- Select close
- Reset Select
- Control Operate (=execute)

### <span id="page-21-4"></span>3.2.6 **Parameter setting group selection**

The active parameter setting group can be changed by writing the new setting group number into one of the binary output signals.

# <span id="page-24-0"></span>Section 4 PG&E 2179 Protocol parameters and diagnostics

<span id="page-24-1"></span>4.1 Parameter list

The PG&E 2179 Protocol parameters can be accessed with PCM600 or via the LHMI path **Configuration > Communication > PGNE2179**.

Table 7: PG&E 2179 Protocol settings

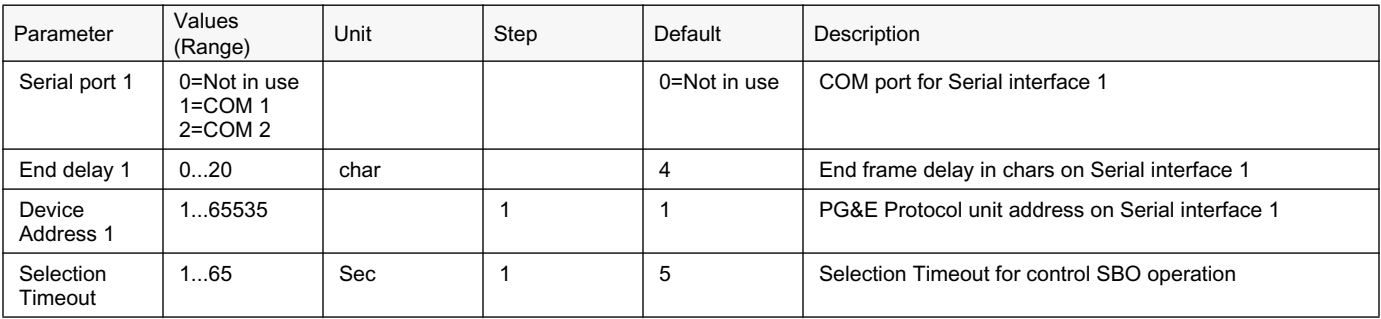

<span id="page-24-2"></span>4.2 Monitored data

The PG&E 2179 Protocol serial monitored data can be accessed with PST or via the LHMI path **Monitoring > Communication > PGNE2179** 

Table 8: PG&E 2179 Protocol serial

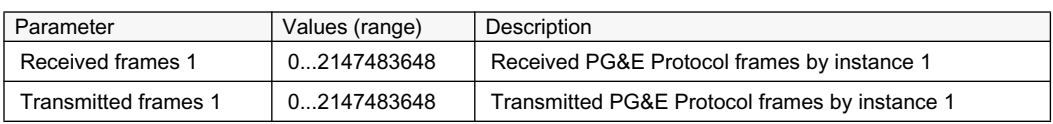

#### <span id="page-26-0"></span>Section 5 Glossary

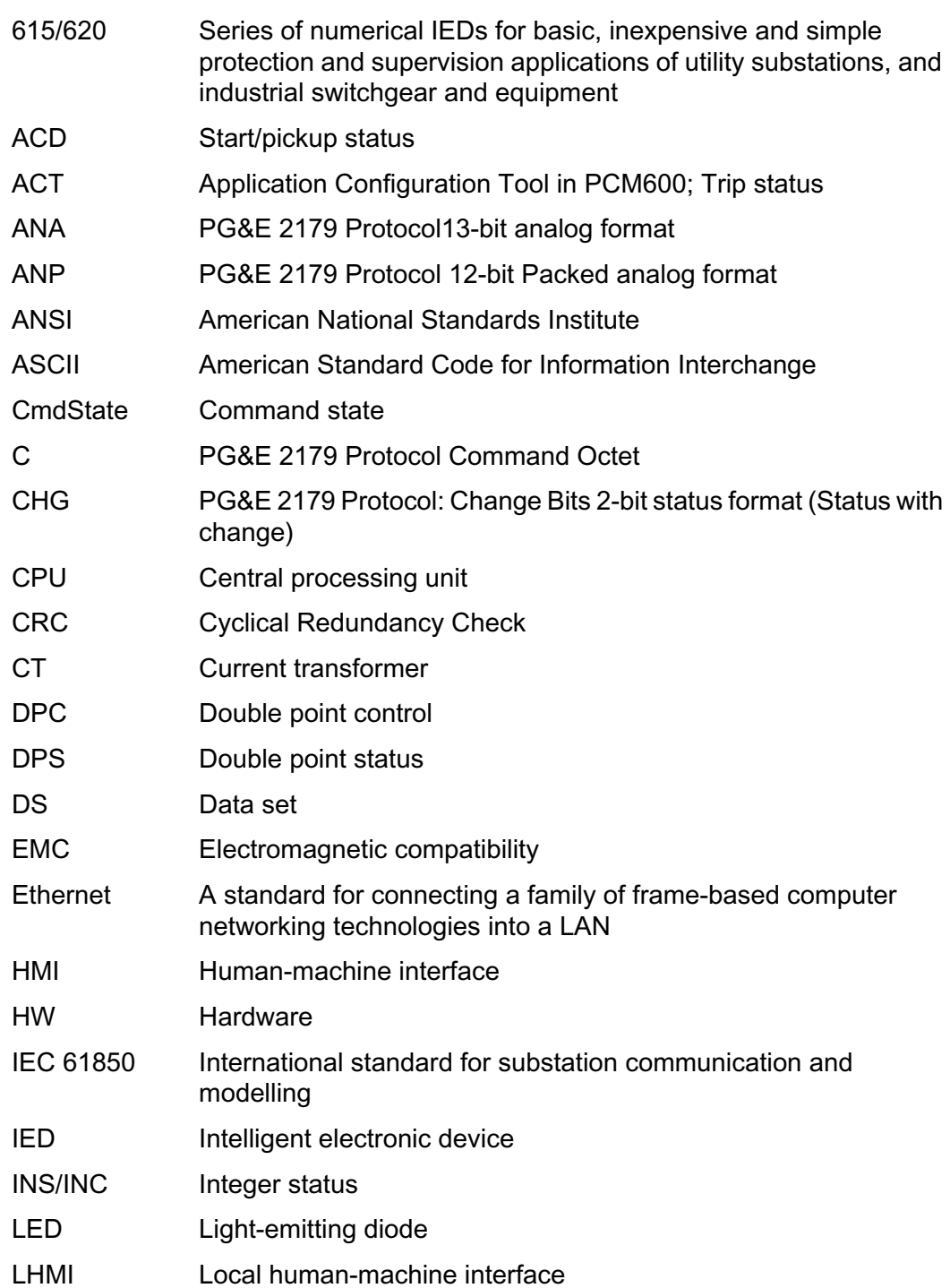

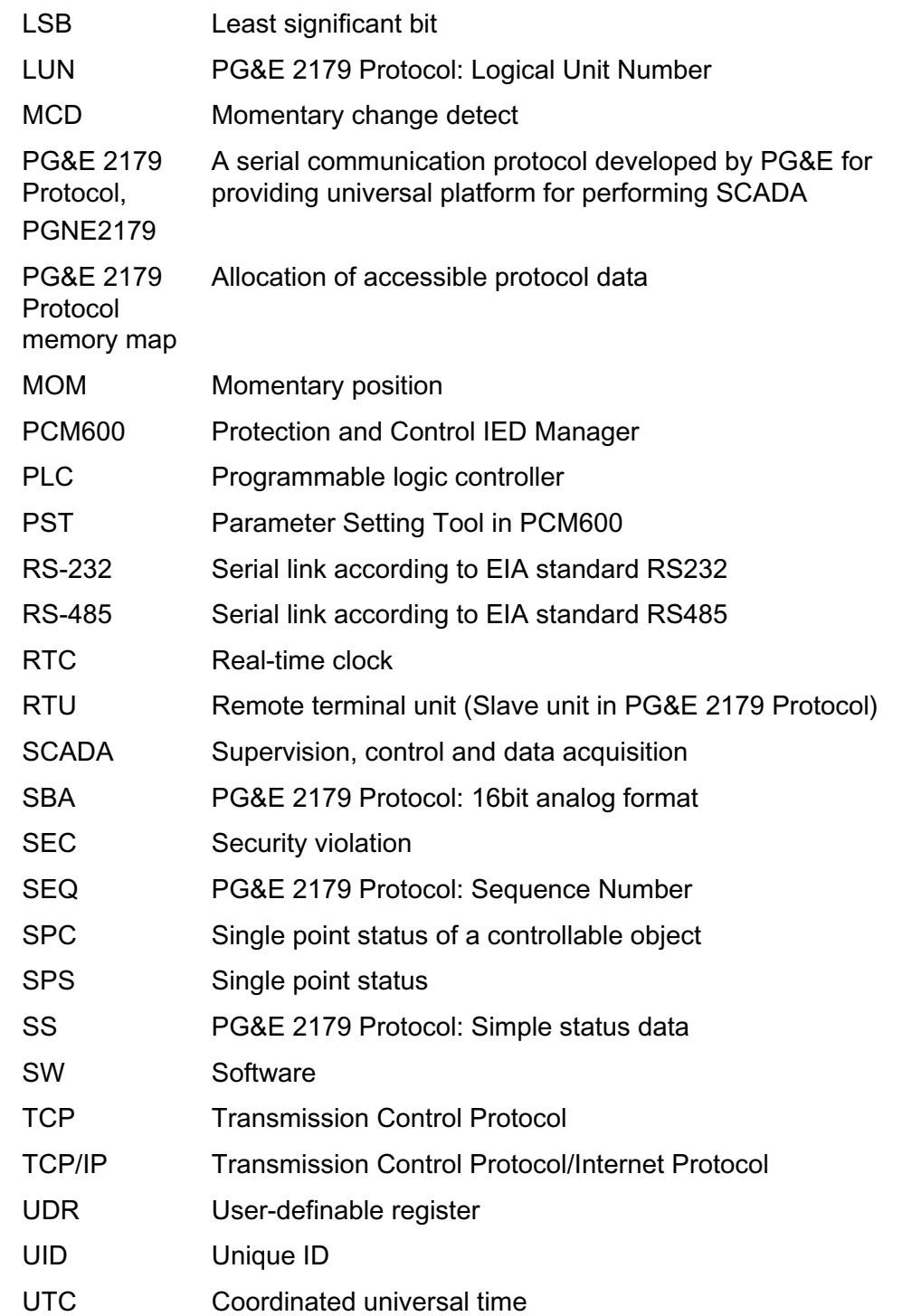

## Contact us

**ABB Inc. Distribution Automation** 4300 Coral Ridge Drive Coral Springs, FL 33065, USA Phone:+1 (800) 523-2620 Phone:+1 954-752-6700 Fax:+1 954 345-5329 **www.abb.com/substationautomation**

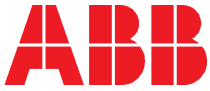